#### TAP and ADQL

#### Florian Rothmaier, Janine Fohlmeister

Astronomisches Rechen-Institut Heidelberg

November 7, 2012

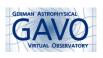

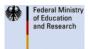

# Table Access Protocol (TAP) ...

- is a web service protocol providing access to collections of tabular data ("tablesets")
- accepts queries against a tableset and responds to a query by generating an output table
- supports various query languages
  - support for ADQL (Astronomical Data Query Language) is mandatory
- is available via TOPCAT (besides various other services like VizieR or cone search)
  - TOPCAT's TAP client enables you to access astronomical tables at remote data centres all over the world

## Astronomical Data Query Language (ADQL)

- based on SQL (Structured Query Language)
- consists of a subset of the SQL grammar extended for astronomical needs
  - e.g. support for geometrical functions
- basic query syntax:

```
SELECT [ TOP <#rows> ] <column name #1> <column name #2> ...
FROM 
  [ WHERE <conditions> ]
  [ GROUP BY <columns> ]
  [ ORDER BY <columns> ]
```

- squared brackets above mean: optional
- ▶ to select all columns of a table, the \* symbol can be used, e.g.

```
SELECT * FROM mytable
```

#### TAP/ADQL – The Kitchenware

- an application like TOPCAT which "speaks" TAP
- a data centre providing one or several tablesets of interest
- a query formulated in ADQL

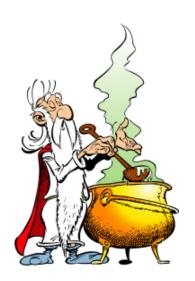

## TAP/ADQL - Let's Start Cooking...

access TAP via TOPCAT

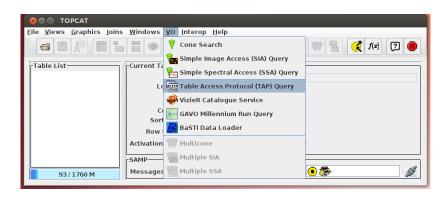

▶ click on "VO" → "Table Access Protocol (TAP) Query"

#### TAP/ADQL – Let's Start Cooking...

- search the registry for TAP services
  - click on "Submit Query" (you can leave the "Keywords" line blank)

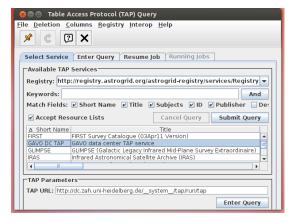

click on "Enter Query"

# TAP/ADQL – Let's Start Cooking...

- select a table, e.g. "rave.main" (spectroscopic radial velocities of 50000 stars in the Milky-Way Southern hemisphere)
  - column information is displayed
- enter your ADQL query in the "ADQL Text" box, e.g.

```
SELECT [ TOP 10 ] raj2000, dej2000, rv FROM rave.main
```

hint: clicking button "Examples" provides several example queries

#### TAP/ADQL - Your Meal Is Being Served...

 query output: table with three columns (right ascension, declination, radial velocity) and ten rows (the first ten rows of our input table)

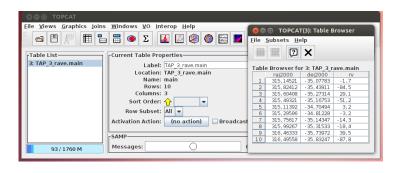

use TOPCAT to display your data, cross-match them with other tabular data, ...

#### Special Devices: The ADQL Mixer

- the mixer allows you to have columns from different input tables in your output table
- technically, it's a table join
  - ► ADQL knows a so-called JOIN ... USING and a JOIN ... ON

```
SELECT [ TOP <setLimit> ] <columnList>
   FROM <table1>
   JOIN <table2>
   USING <columnName>
```

columnName is a column which is present in table1 and table2

```
SELECT [ TOP <setLimit> ] <columnList>
   FROM <table1>
   JOIN <table2>
   ON <searchCondition>
```

searchCondition defines the conditions which must be satisfied to join rows from table1 and table2, e.g. matching coordinates

9 / 11

## TAP/ADQL Exercises

- you will get and learn more recipes in the following by our short exercise course
- don't hesitate to ask if you get stuck or feel unsure

We hope that you'll enjoy the course... and get inspired to satisfy your (g)astronomical delights...

#### References

- P. Dowler et al.: Table Access Protocol Version 1.0, IVOA Recommendation (27th of March 2010).
- I. Ortiz et al.: IVOA Astronomical Data Query Language Version 2.0, IVOA Recommendation (30th of October 2008).
- M. Demleitner: GAVO web page offering a short course on ADQL and TAP, http://docs.g-vo.org/adql/html/.
- M. Taylor: TOPCAT Tool for OPerations on Catalogues And Tables, http://www.star.bris.ac.uk/~mbt/topcat/.